# Kelverion

### IM for Atlassian Jira

### Atlassian Jira Smart Discovery Integration for Azure Automation

he Integration Module for Atlassian Jira provides a set of ready built activities for integrating with Atlassian Jira from within Azure Automation and the Kelverion Runbook Studio. These are forms driven activities which allow you to define interactions with Atlassian Jira without having to write any PowerShell code.

Integrating with Atlassian Jira directly via PowerShell requires you to know upfront exactly what Project Type, Issue Type, Field names and Field values you want to interact with before you can start configuring your Atlassian Jira API calls.

When the Integration Module is used from within the Runbook Studio you get the benefit of the Smart Discovery. You create a Smart Connection to an Atlassian Jira instance and the IM will query Atlassian Jira to find out all the Projects in that Atlassian Jira instance and presents you a list of Project and Issue options. You then select a Project and Issue Type and the IM will automatically configure to show all the Fields in the Issue as a Parameter for the Atlassian Jira command and the preconfigured value for the Fields where appropriate.

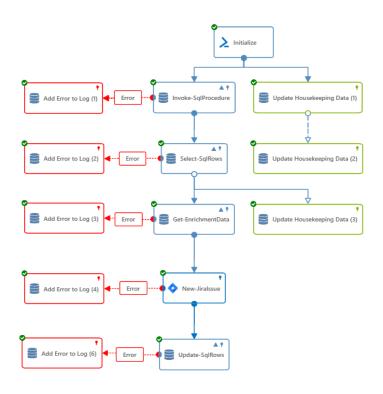

This means you don't need to be an expert on

the Atlassian Jira configuration before you can interact with it because the IM will tell you how the system is configured and then you just configure the activity to achieve the interaction you require.

For example if you want to Select Issues from Atlassian Jira you often want to limit the Issues selected to those where the contents of a fields equals a given value. In the IM activity for Get Jira Issue there is a filter option and the IM immediately presents you with a list of the fields in the Issue you selected to set your filter criteria against.

When done from within the Runbook Studio this is all achieved without writing any PowerShell script.

The Key capabilities added to your Runbook Studio solution include:

- Automatically builds and executes the necessary Atlassian Jira interactions without the user having to write or understand PowerShell
- Simplifies Runbook design by automatically mapping Issue fields to input properties, filters and published data items
- Supports both Atlassian Jira Service Desk and Bug Tracking variants.
- Smart Connections establish a reusable link between the Runbook Studio and a specific Atlassian Jira instance. You can create as many Smart Connections as you require, specifying links to multiple Atlassian Jira instances. You can also create multiple Smart Connections to the same Atlassian Jira instance to allow for differences in security privileges for different user accounts.

nd a as you eate differences

## **Kelverion**

### IM FOR ATLASSIAN JIRA ACTIVITIES

#### Activity

Add-JiraAttachmentContent

- Add-JiraComment
- Add-JiraWatcher

Add-JiraWorkLog

Get-JiraAttachmentContent

Get-JiraAttachmentInfo Get-JiraComment

Get-Jiralssue Get-JiraTransition

Get-JiraWorkLog

Get-JiraWatcher

New-Jiralssue Remove-JiraAttachment Remove-JiraComment **Remove-Jiralssue** Remove-JiraWatcher Remove-JiraWorkLog

Set-JiraComment Set-Jiralssue Set-JiraWorkLog **Transition-Jiralssue** 

#### Description

Adds an attachment to the specified Jira issue. Adds a comment to the specified Jira issue. Adds a watcher to the specified Jira issue. Adds a work log entry to the specified Jira issue. Gets the attachment content of the specified attachment. Gets the attachment info for an issue. Gets the comments of the specified Jira issue. Gets issues using filters. Gets the transitions for the specified Jira issue. Gets the work logs of the specified Jira issue. Gets the watchers on the specified Jira issue. Creates a new Jira issue. Removes the specified Jira attachment. Removes the specified Jira comment. Removes the specified Jira issue. Removes the specified Watch on an issue.

- Removes the specified Work Log on an
- Updates a comment on an issue.
- Updates an existing Jira issue.
- Updates and exisiting Jira worklog.
- Transitions a Jira issue.

issue.

- Kelverion.IntegrationModule.Atlassian.Jira
  - Add-JiraAttachmentContent
  - Add-JiraComment
  - Add-JiraWatcher
  - Add-JiraWorkLog
  - Get-JiraAttachmentContent Get-JiraAttachmentInfo
  - Get-JiraComment
  - Get-Jiralssue
  - Get-JiraTransition
  - Get-JiraWatcher
  - Get-JiraWorkLog
  - New-Jiralssue
  - Remove-JiraAttachment
  - Remove-JiraComment
  - Remove-Jiralssue Remove-JiraWatcher
  - Remove-JiraWorkLog
  - Set-JiraComment
  - Set-Jiralssue
  - Set-JiraWorkLog
  - Transition-Jiralssue

For more information on the Kelverion Integration Module for Atlassian Jira please contact info@kelverion.com.

elverion are an established Independent Software Vendor specialising in IT Automation solutions. Kelverion provides software and specialist consultancy solutions for Microsoft Azure and the Microsoft System Center suite.

Find out more at http://www.kelverion.com

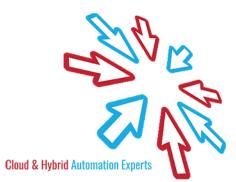